# **VSRA OTraining Users Guide**

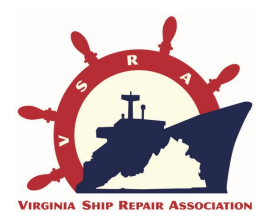

# **WELCOME!**

**The On-Line Users Guide is the easiest and fastest way for you to get started with the Virginia Ship Repair Association OTraining portal. This system is very user friendly, however it also has a lot of features and security protections that require users to be knowledgeable about their choices. Snapshots of every web page are included to aid learning. Below are a few items that are most often questioned, or cause difficulty for new users. We hope this guide will help you and we welcome any suggestions.**

# **VSRA OTraining COMPANY Users Guide**

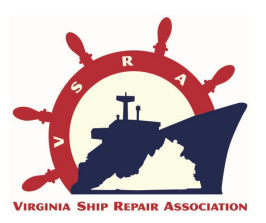

**TIPS:**

**1. Find the site by going to:**

# **http://OTraining.VirginiaShipRepair.org**

- **2. Companies may authorize Administrators, for example the Safety Manager and the Training Manager. However, a Company can only register ONCE PER GEOGRAPHIC LOCATION. Therefore, make sure the right people (i.e. safety or training director) are registering. He/She can then assign AUTHORIZED ADMINS for back-up access to the Company section of the portal.**
- **3. DO NOT MANUALLY ENTER names for On-Line students! This option is only for employees who are given classroom, Windows Media or DVD sessions.**

# **Find this page at http://OTraining.VirginiaShipRepair.org**

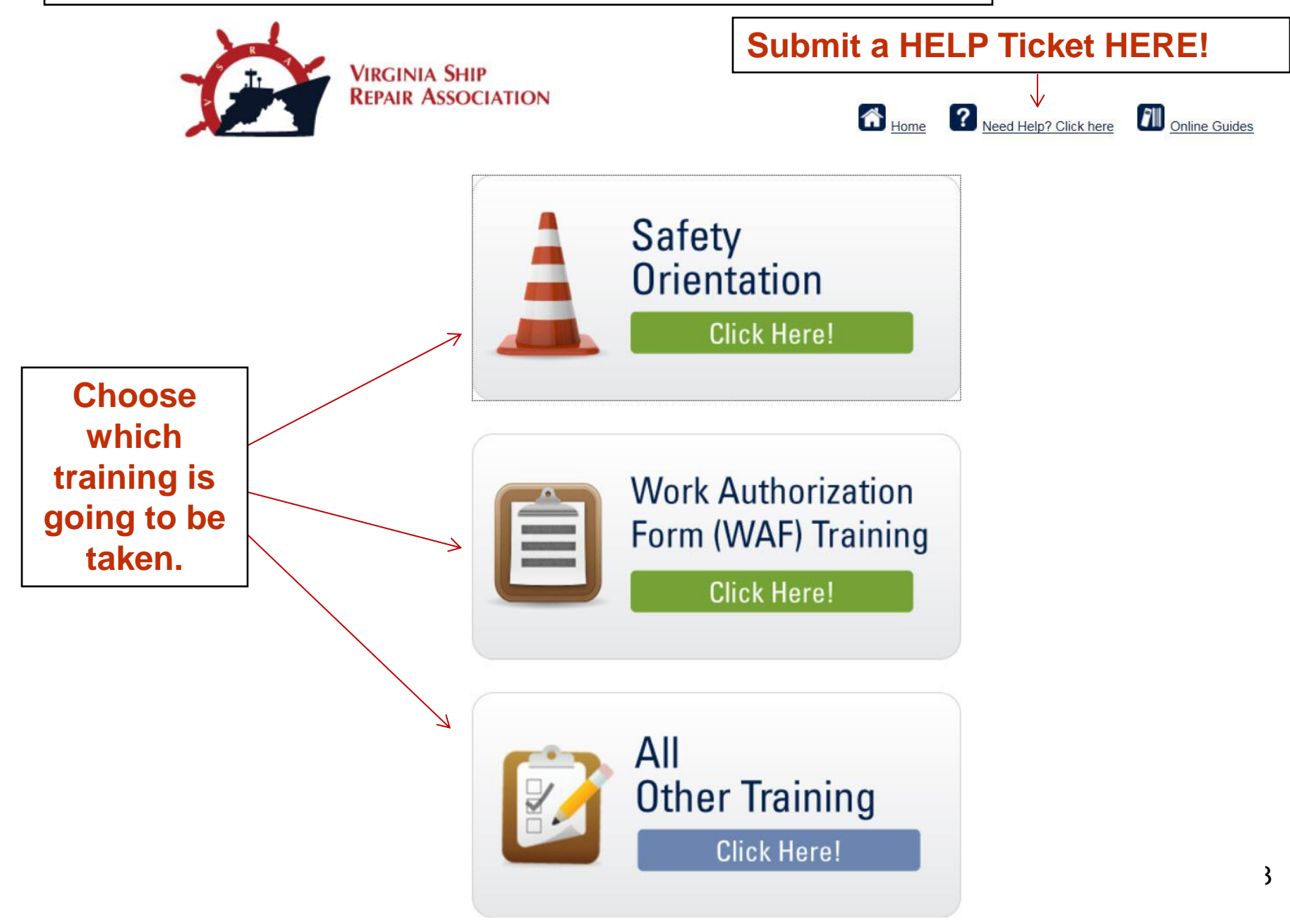

# **Find this page at http://OTraining.VirginiaShipRepair.org**

**If your Company is already registered and you are an AUTHORIZED ADMINISTRATOR (check the list below), login here.**

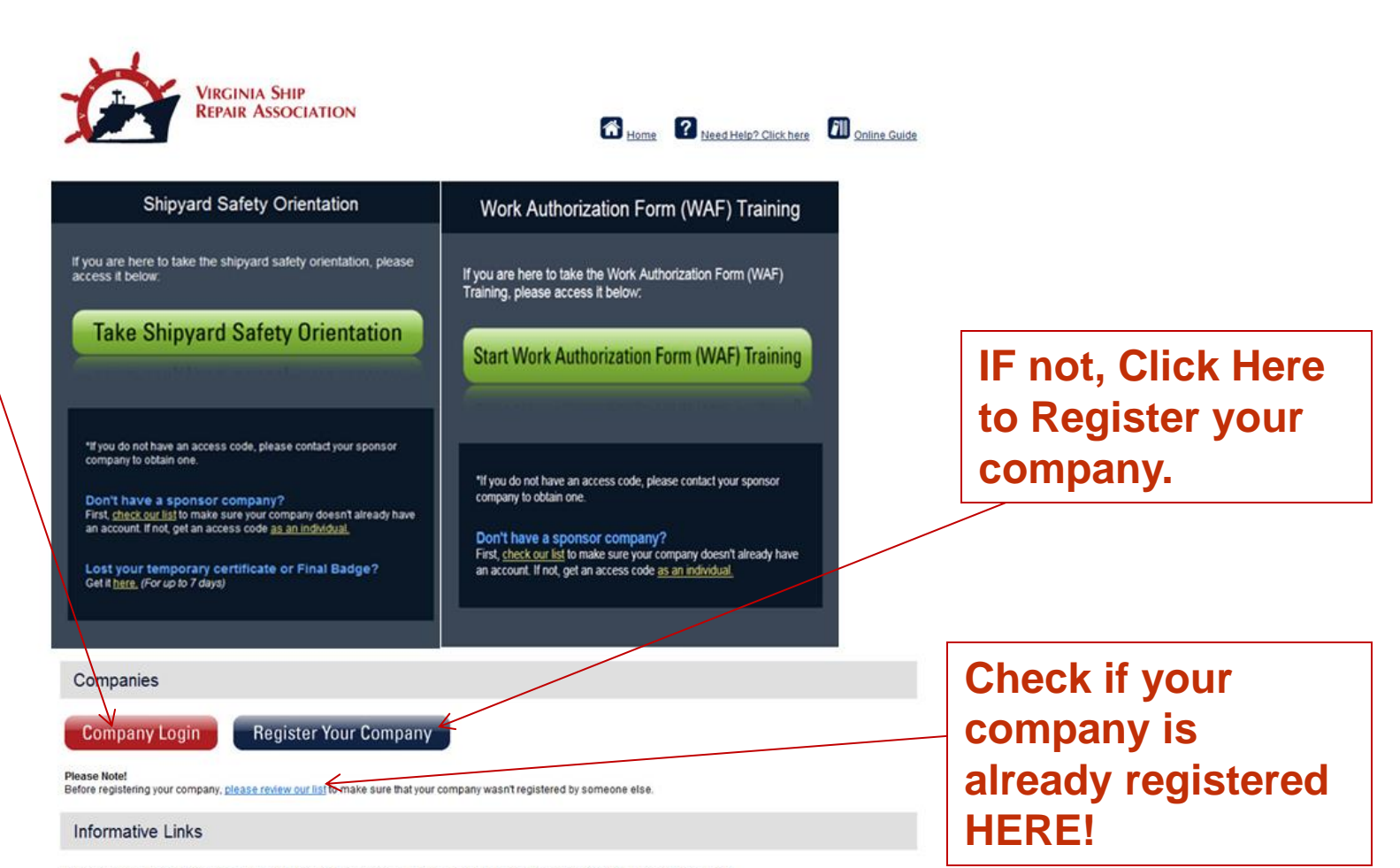

Safety On-Line Orientation and/or Training Resources. COMPANIES! Please review the On-Line Guide first!

## **Companies register ONE-TIME in order to**

**purchase codes, record and track completions and access materials.**

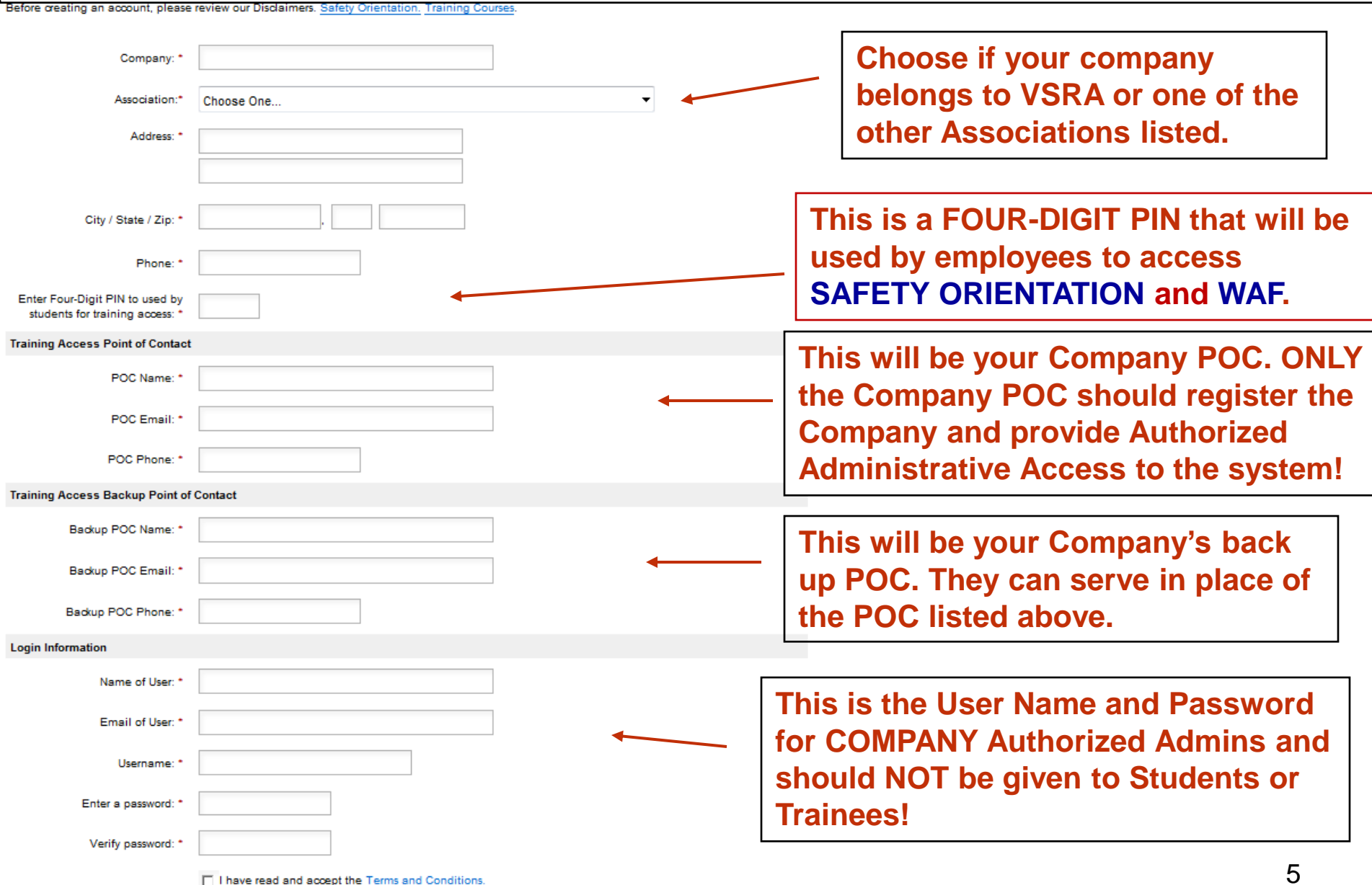

□ I have read and accept the Terms and Conditions.

## **ONLY Company POC's and people who are AUTHORIZED ADMINS with Company Assigned Administrative Rights should login to the Company Access Site!**

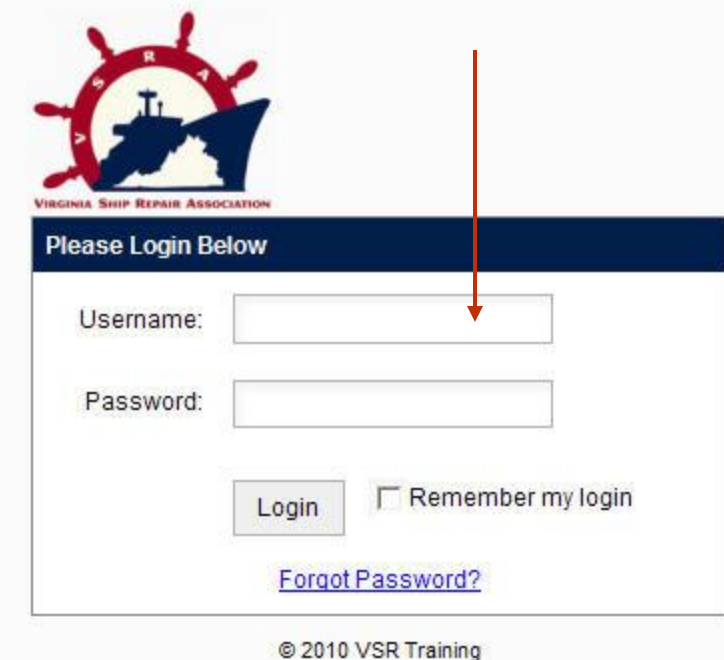

**Entering this login will take you to your COMPANY records where you can purchase codes, record classroom orientations or training and check for completed student records.**

# **This is the COMPANY HOME Page when you login as a Company POC/Authorized Admin**

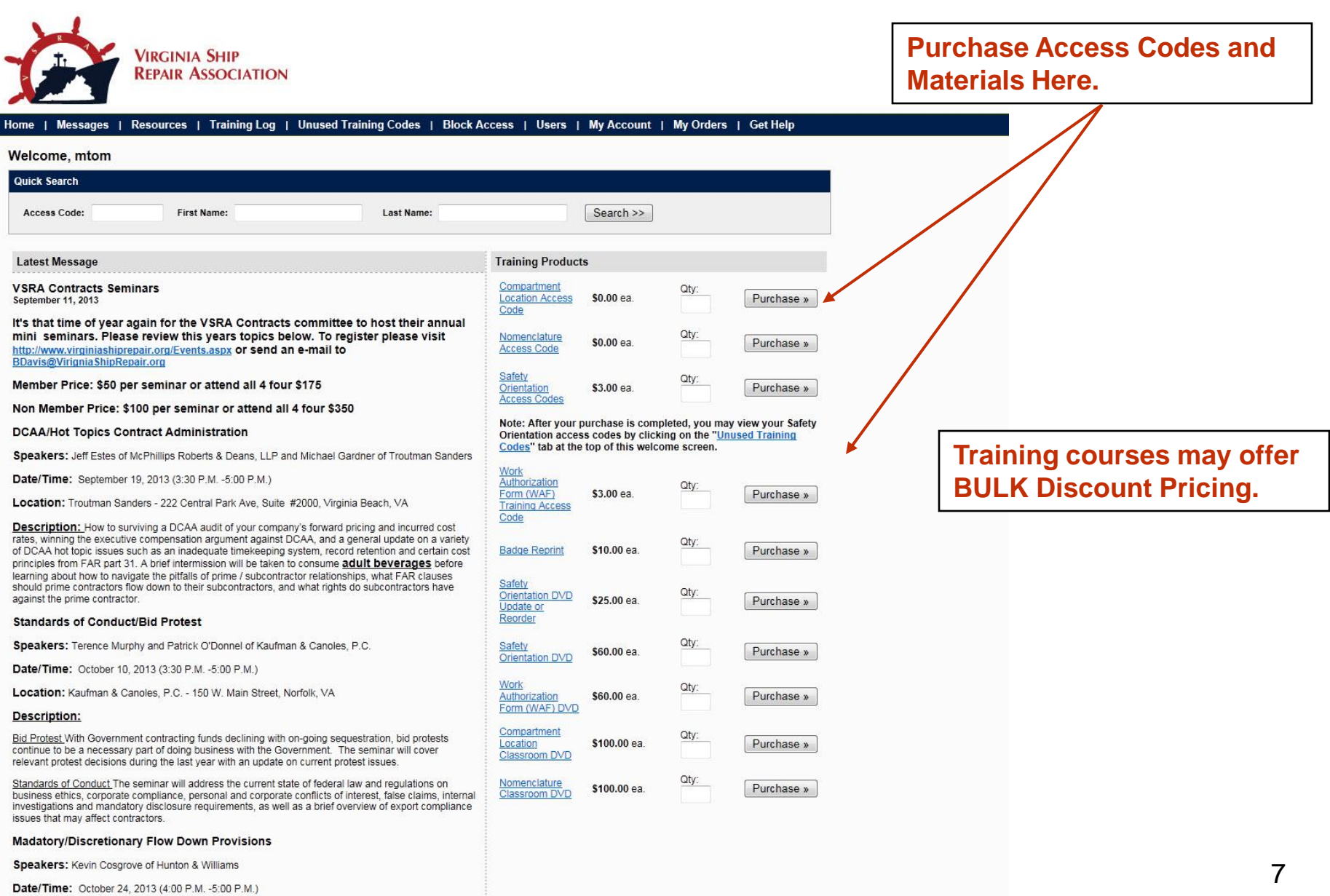

### **MESSAGES are emailed to Company POC's when they are generated. However, you can view them here for updates and critical solutions to common problems.**

Messages | Resources | Training Log | Unused Training Codes | Block Access | My Account | **Get Help My Orders** Home |

#### **Messages**

No messages have been entered.

#### **OTraining is Expanding!**

June 15, 2012

#### Coming in July 2012!

VSRA member companies have combined their efforts to create more training content that will save costs and deliver high quality training othe shipyard workforce. Companies, students, and potential workers will have both on Orientation delivers.

The initial courses will be Nomenclature and Compartment Location. Plans for the upcoming months include WAF, Hazard Recognition, and Orientation to Standard Items. Completion of these courses will require a minimum final Certificate of Completion

For information on volume pricing, or to recommend other topics please contact us at OTraining@VirginiaShipRepair.org

Thank you!

#### 2012 V 3.0 is LIVE

**January 17, 2012** 

Thank you all for your feedback, we have made just a few changes based on input from the shipyard safety teams and always welcome your comments. A few notes for 2012:

1. The free Adobe Flash download is available on the sign-in page. This is Version 11, so if quizzes don't work your system probably has a version lower than 9.

2. The CD Tab when you login as a Company administrator has updates of the Power Point and pdf versions for live classroom instruction. Don't forget to use the quizzes for your internal records.

3. The latest version is also available on DVD. If you have previously pruchased a DVD contact our office through a Help Ticket or by emailing BDavis@VirginiaShipRepair.org. If you are ordering your first copy please place

More than 40,000 and 700 companies use this system and less than 1% report technical difficulties. We strive to keep the quality high and your cost low. Finally, we are looking for more ways to enhance this product as well welcomed.

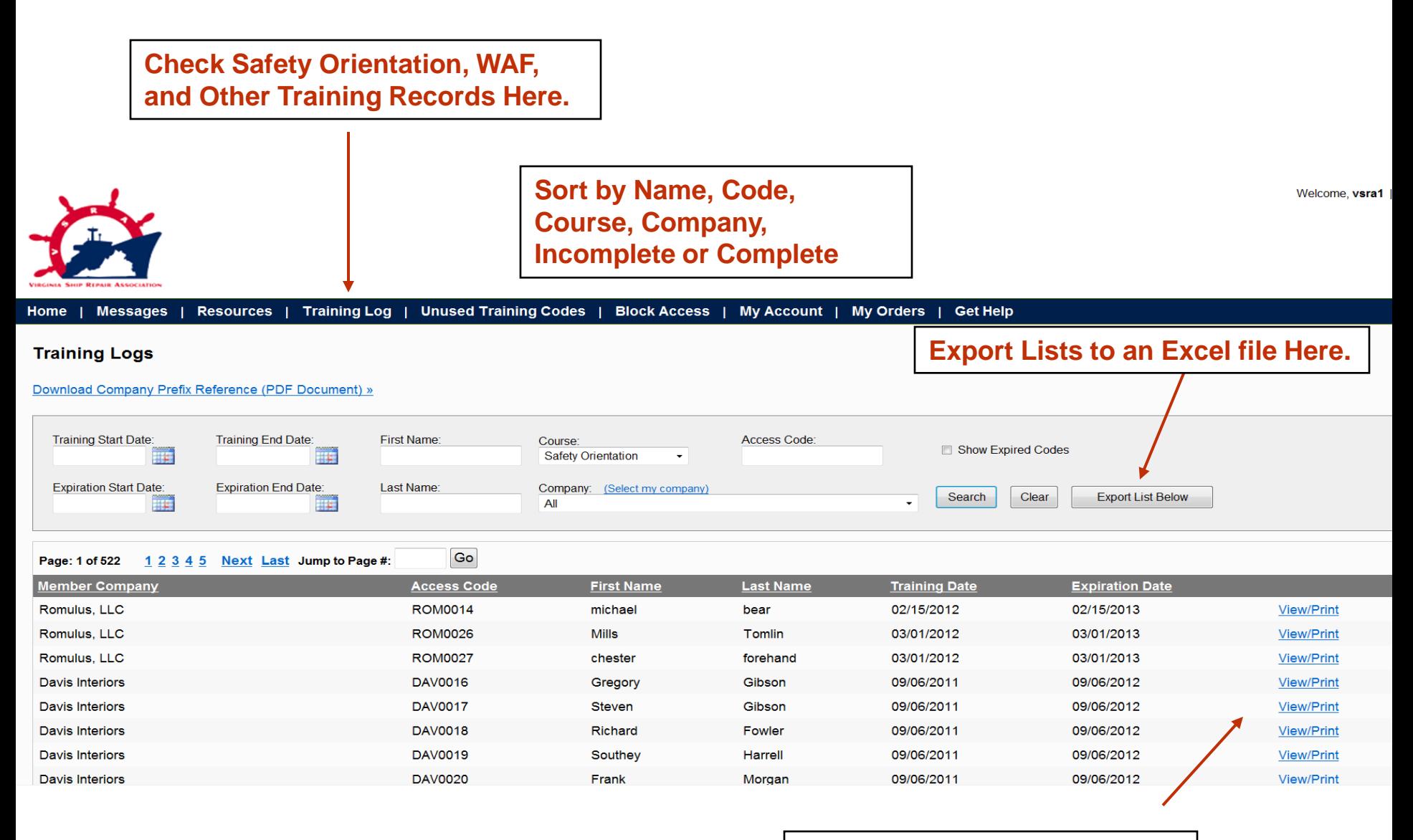

**View or Print Completion Certificates Here.**

### **SAFETY ORIENTATION and WAF**

**COMPLETIONS are recorded and stored in your COMPANY Account. Just enter the Student Name and completion date next to the Access Code you completed in the CLASSROOM setting.**

**VIRGINIA SHIP REPAIR ASSOCIATION** 

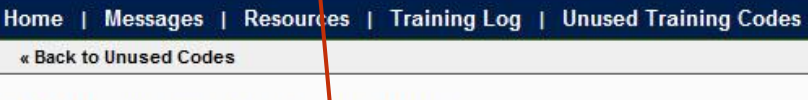

Add Details for Access Code: VSR0022

Note: DO NOT add a student name in they have taken the ONLINE training! This is for classro

Have multiple people to enter for the same date? Click here to enter in several people at or

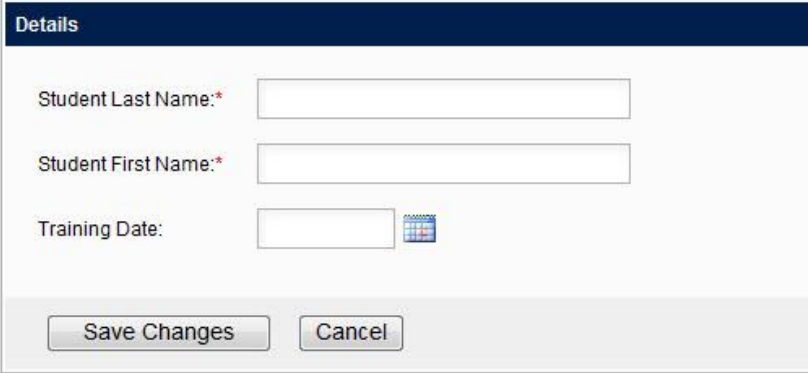

### **OTHER TRAINING:**

**If you completed a classroom session of OTHER Training, such as Nomenclature, you must also add the students email address they used to set-up their student training account if you want their record to show all non-safety orientation training.** 

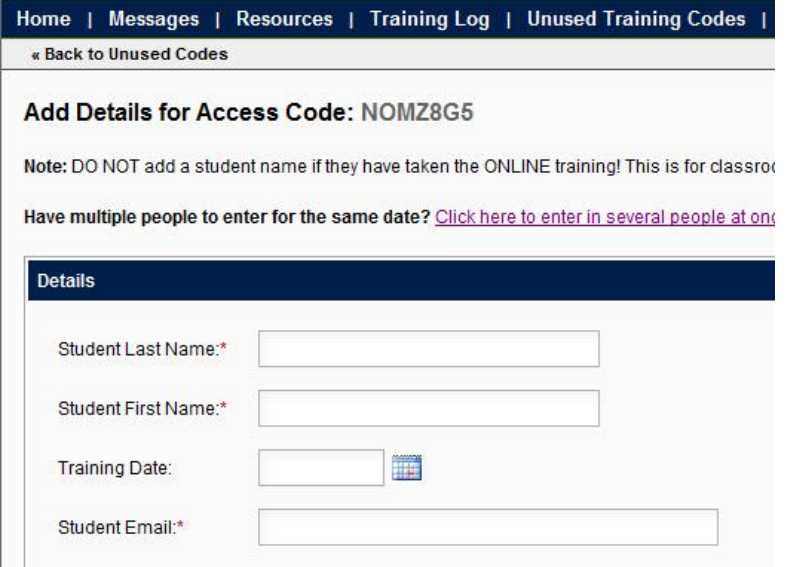

**Notes on Student TRAINING Accounts:**

- **1. They are not required in order to log training completions**
- **2. If you enter a student completion with their email and they do not have a student account, they can set one up later using the same email and the system will merge the record(s)**

### **Resources**

The following materials may be used for on-line or classroom courses. Please refer to the appropriate Instruc

Company Registration Three-letter Prefix and POC Listing: Found on the Home Page

Safety Orientation Frequently Asked Questions pdf

**OTraining COMPANY Guides: Safety Orientation/WAF Other Training OTraining STUDENT Guides: Safety Oreintation/WAF Other Training** Safety Orientation Classroom pdf of Course: VSRA-V4.4SO USERS PPT.pdf Safety Orientation Classroom ppt of Course: VSRA-V4.4SO USERS PPT.ppt Safety Orientation Quiz for Classroom Orientation: SHIPYARD ORIENTATION QUIZV4.3.pdf Safety Orientation Disclaimer for Users: Safety Orientation System Disclaimer Nomenclature Classroom Materials: NOM Class Materialsv1.7 Nomenclature Instructor's Guide: NOM InstructorGuidev1.7

**Annual WAF Student Workbook** 

**This page, located under the RESOURCES tab houses all of the back-up materials and FREE materials for LIVE Classroom/DVD/CD delivery. You may also find Company Prefix listings here, as well as promotional materials for use with other companies and employees.** 

**STUDENTS with TRAINING ACCOUNTS also have a Materials Section for extra learning resources that may be posted.** 

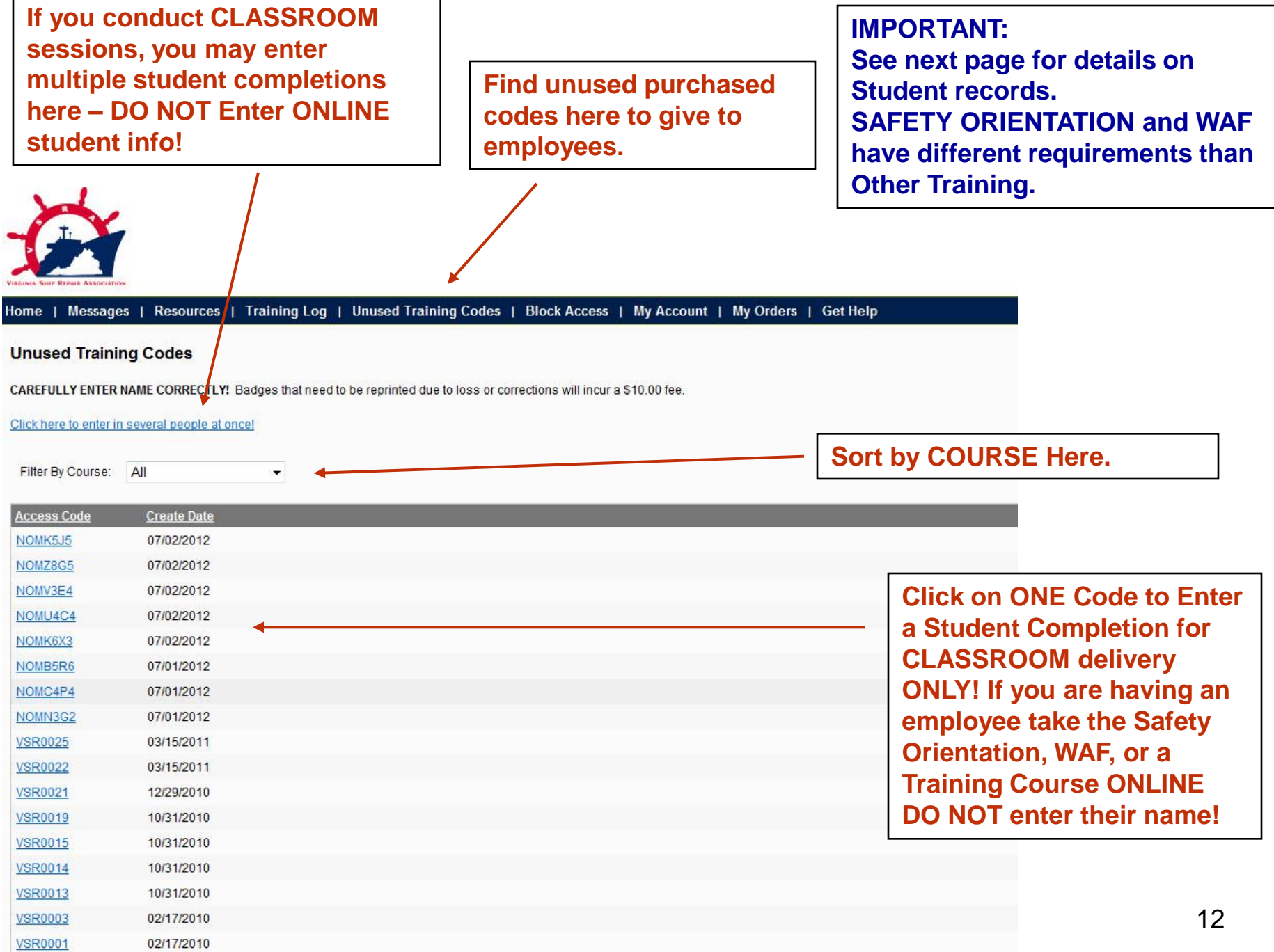

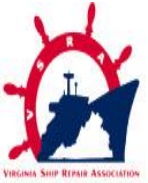

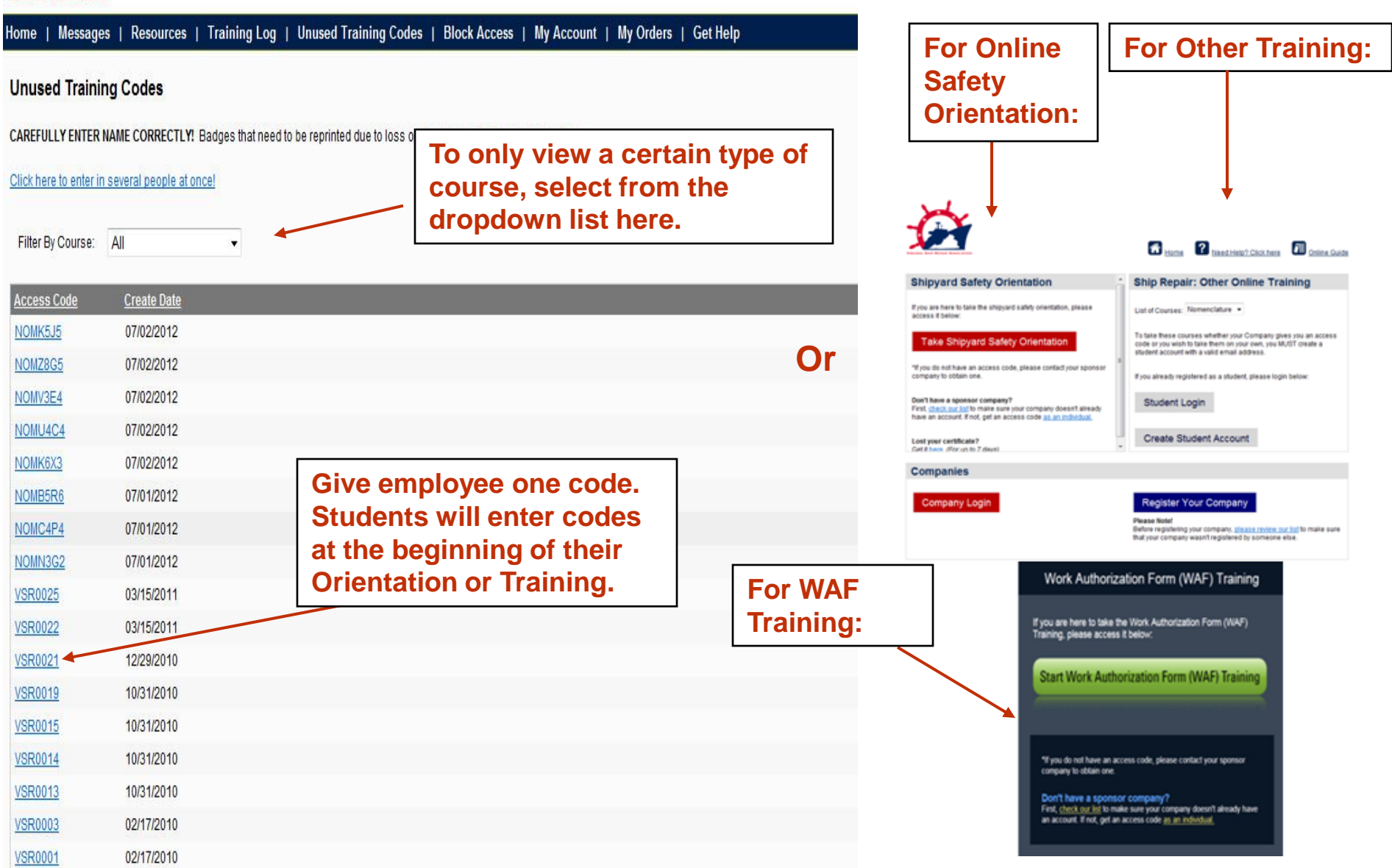

### **You can choose to only have some companies view your employees who have completed orientation or training.**

**Click the BLOCK ACCESS TAB and check companies that you DO NOT want to see your information.**

Messages | CD Training | Training Log | Unused Training Codes | Block Access | My Account | My Orders | Get Help Home |

### **Block Access**

You can block competitors from accessing your company list. Simply check off the appropriate companies and hit the 'Save Changes' button.

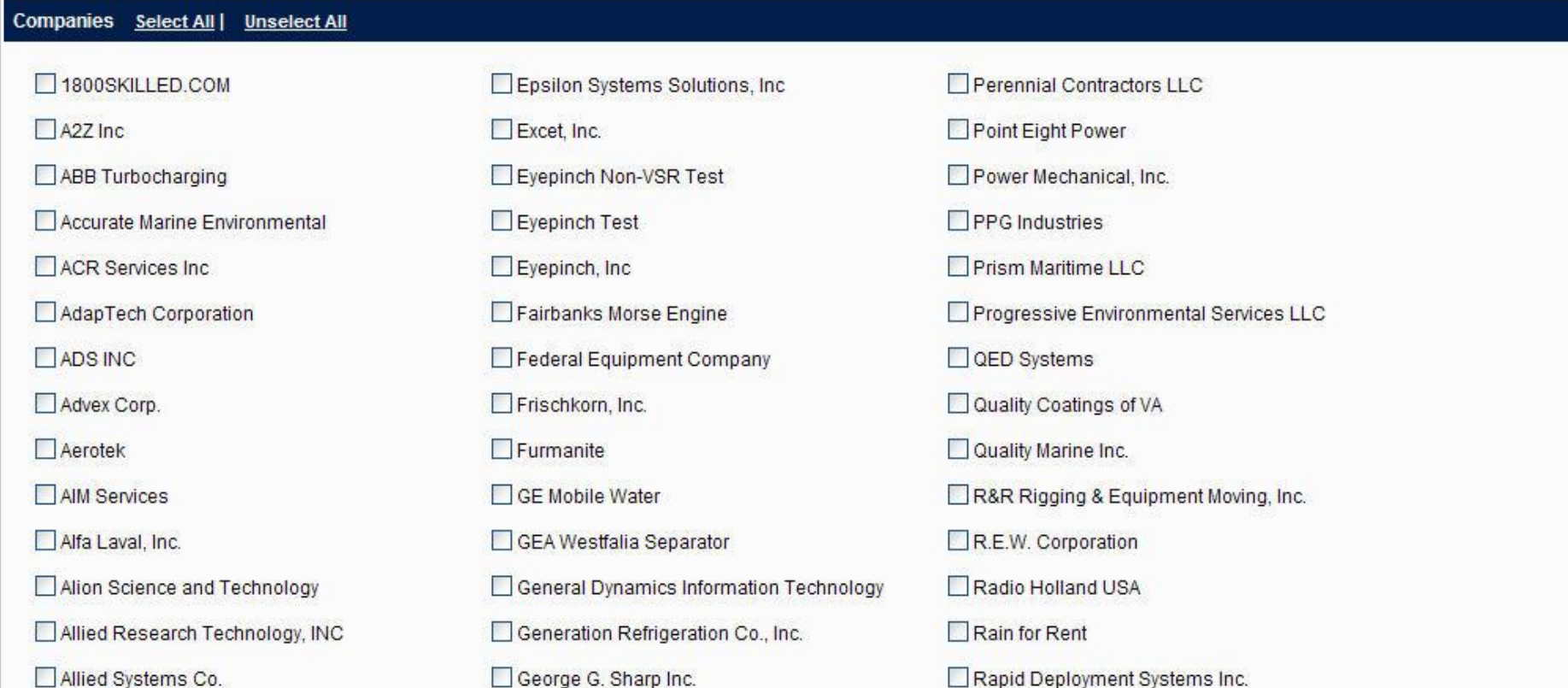

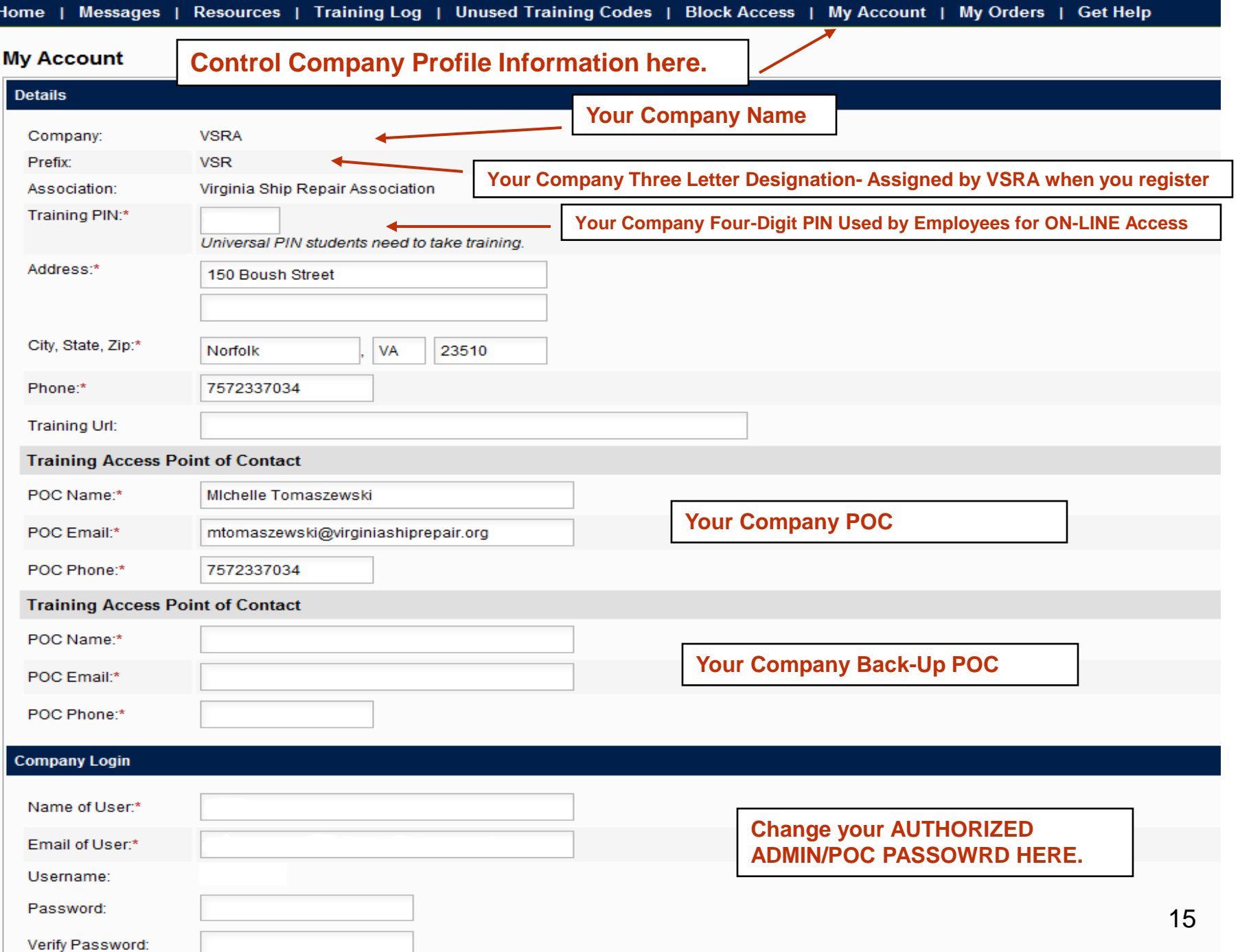

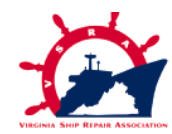

**Donourone** 

| Training Log | Housed Training Codes |

**To submit a help ticket click on the "Get Help" Tab**

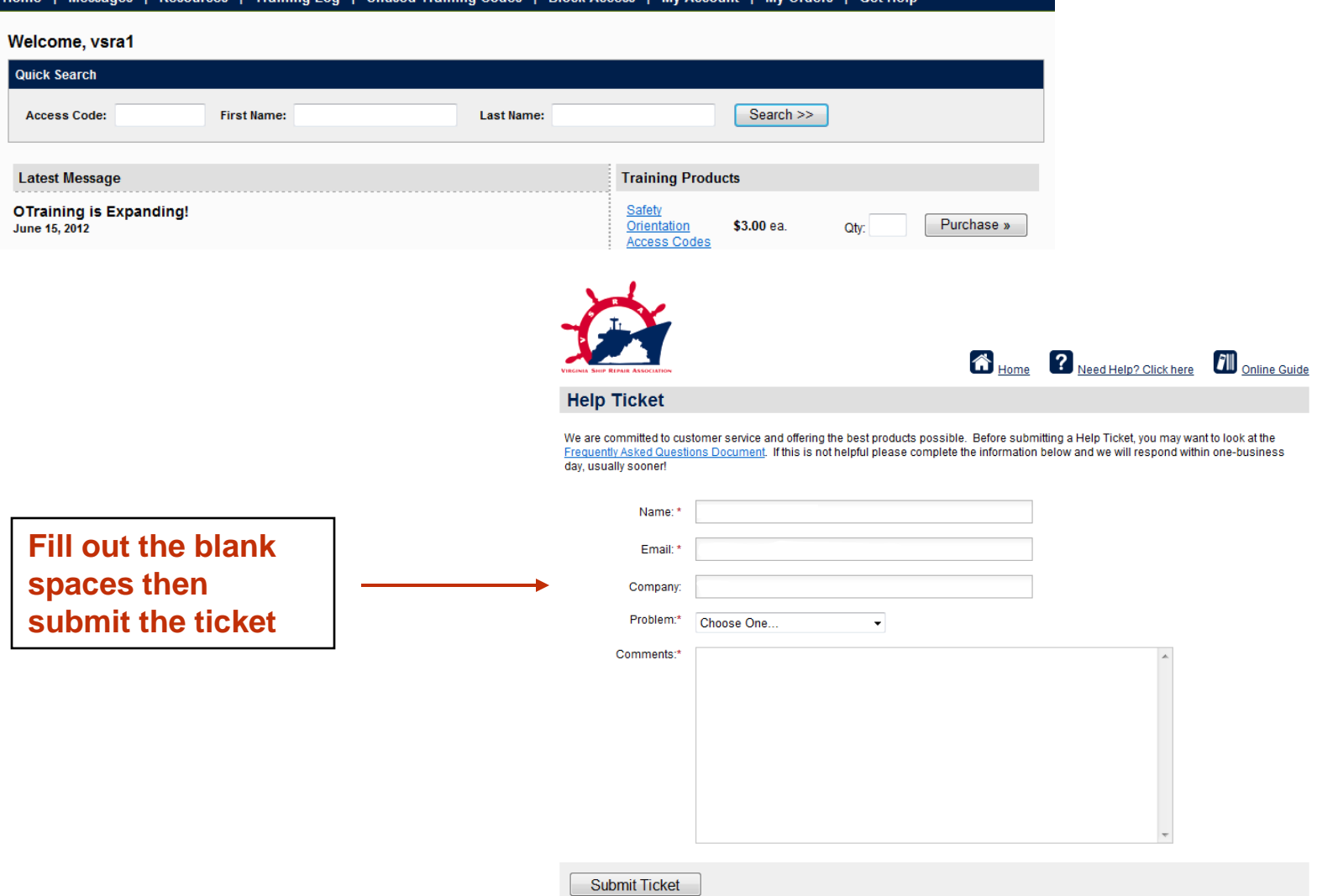

**Block Acc** 

 $M_M$  Ord

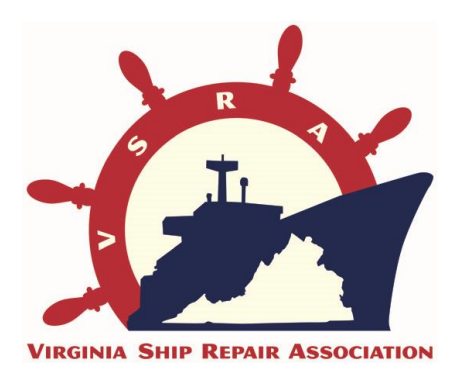

**THANK YOU!**

### **For further assistance, please contact our dedicated phone line at 757.233.6471 or email us at [OTraining@VirginiaShipRepir.org](mailto:OTraining@VirginiaShipRepir.org)**

**For comments and improvement suggestions please contact** 

**Michelle Tomaszewski, Ph.D. at MTomaszewski@VirginiaShipRepair.org**